- 1. Launch your **Internet Explorer** browser
- 2. From the **Tools** menu, click **Compatibility view settings**

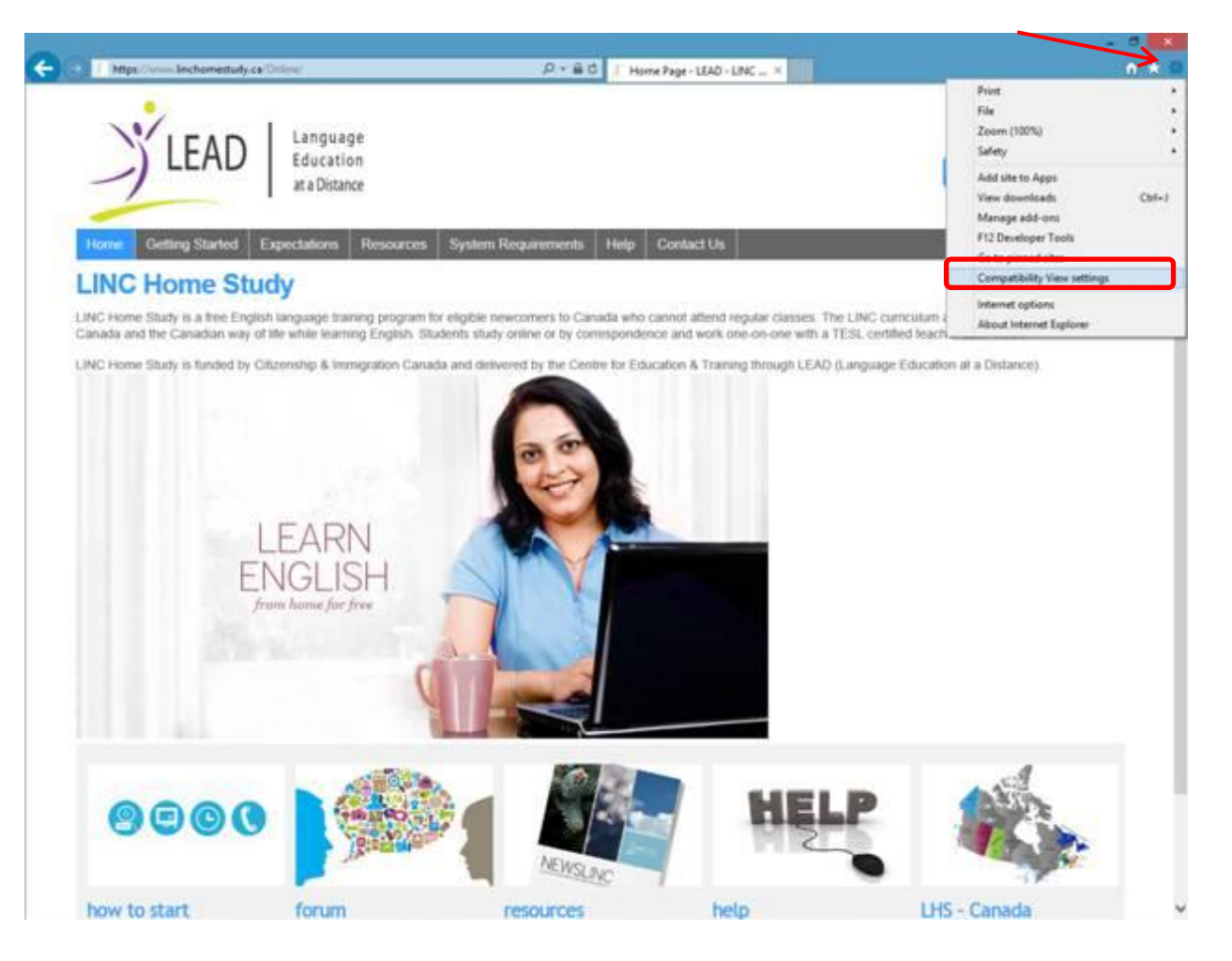

3. Add the https://www.linchomestudy.ca to the list.

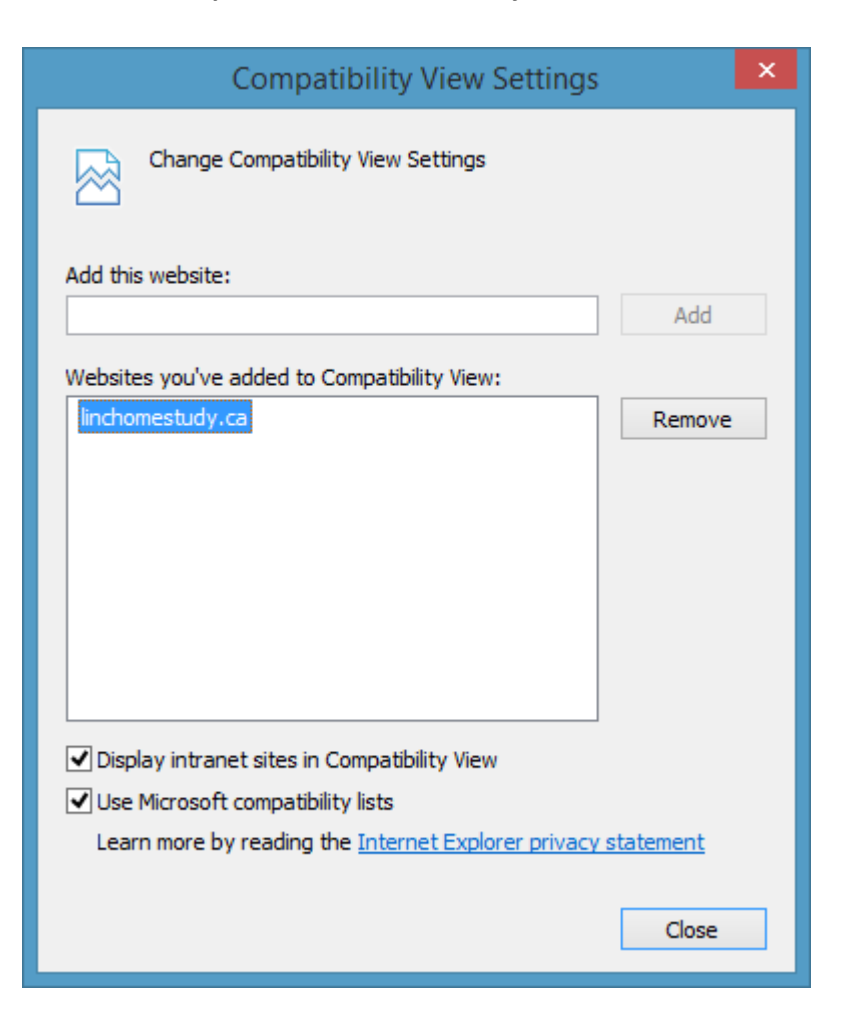